**SONY.** 

WOULLKMAN

**Mbi Help Guide**

**SONY** 

WOULLKMAN

©2014 Sony Corporation

4-541-429-**11**(1)

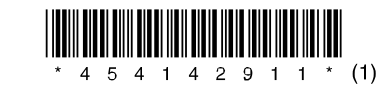

**Shqip** 

### **Si të instaloni dhe lexoni Help Guide**

Instaloni "Help Guide" në kompjuterin tuaj. Aty ka informacione themelore për përdorimin e Walkman-it tuaj dhe ueb faqen e mbështetjes së konsumatorit si dhe përmbajtjen për transferim të muzikës në Walkman.

- **1** Lidheni Walkman-in tuaj me kompjuter të kyçur.
- skedarin për ekzekutim në Walkman. **2** Hapeni dosjet më poshtë dhe klikoni dy herë në
	- Windows 7 ose më të vjetër: [Start] [Computer] [WALKMAN] — [FOR\_WINDOWS] — [Help\_Guide\_Installer(.exe)].
	- Windows 8: [Start screen] [Desktop] [File Explorer] [Computer] — [WALKMAN] — [FOR\_WINDOWS] — [Help\_Guide\_ Installer(.exe)].
	- Windows 8.1: [Desktop] [File Explorer] [This PC] [WALKMAN] [FOR\_WINDOWS] — [Help\_Guide\_Installer(.exe)].
	- Mac: [Finder] [WALKMAN] [FOR\_MAC] [Help\_Guide\_ Installer\_for\_mac].
- **3** Ndiqni udhëzimet në ekran për të kompletuar instalimin.
- **4** Për të lexuar Help Guide, klikoni dy herë në ikonën ose shkurtesën që është krijuar në kompjuterin tuaj.

### **Këshillë**

• Nëse [USB connected] paraqitet në ekran, prekni [Turn on USB storage] për të lidhur Walkman-in tuaj.

• Nëse keni ndryshuar llojin e lidhjes USB në rregullim tjetër përveç MSC modit, ndryshoni modin në MSC sërish duke prekur [Connected as USB Storage] në panelin e njoftimeve, që mund të gjeni duke tërhequr shiritin e statusit në maje të ekranit.

**Mbi Help Guide**

SONY.

©2014 Sony Corporation

4-541-429-**11**(1)

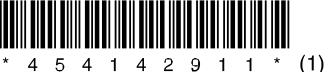

# **Shqip**

### **Si të instaloni dhe lexoni Help Guide**

Instaloni "Help Guide" në kompjuterin tuaj. Aty ka informacione themelore për përdorimin e Walkman-it tuaj dhe ueb faqen e mbështetjes së konsumatorit si dhe përmbajtjen për transferim të muzikës në Walkman.

- **1** Lidheni Walkman-in tuaj me kompjuter të kyçur.
- skedarin për ekzekutim në Walkman. **2** Hapeni dosjet më poshtë dhe klikoni dy herë në
	- Windows 7 ose më të vjetër: [Start] [Computer] [WALKMAN] — [FOR\_WINDOWS] — [Help\_Guide\_Installer(.exe)].
	- Windows 8: [Start screen] [Desktop] [File Explorer]  $[Computer] - [WALKMAN] - [FOR_WNIDOWS] - [Help_Guide]$ Installer(.exe)].
	- Windows 8.1: [Desktop] [File Explorer] [This PC] [WALKMAN] [FOR\_WINDOWS] — [Help\_Guide\_Installer(.exe)].
	- Mac: [Finder] [WALKMAN] [FOR\_MAC] [Help\_Guide\_ Installer\_for\_mac].
- **3** Ndiqni udhëzimet në ekran për të kompletuar instalimin.
- **4** Për të lexuar Help Guide, klikoni dy herë në ikonën ose shkurtesën që është krijuar në kompjuterin tuaj.

### **Këshillë**

- Nëse [USB connected] paraqitet në ekran, prekni [Turn on USB storage] për të lidhur Walkman-in tuaj.
- Nëse keni ndryshuar llojin e lidhjes USB në rregullim tjetër përveç MSC modit, ndryshoni modin në MSC sërish duke prekur [Connected as USB Storage] në panelin e njoftimeve, që mund të gjeni duke tërhequr shiritin e statusit në maje të ekranit.

**Mbi Help Guide**

©2014 Sony Corporation

4-541-429-**11**(1)

### **Shqip**

### **Si të instaloni dhe lexoni Help Guide**

Instaloni "Help Guide" në kompjuterin tuaj. Aty ka informacione themelore për përdorimin e Walkman-it tuaj dhe ueb faqen e mbështetjes së konsumatorit si dhe përmbajtjen për transferim të muzikës në Walkman. **1** Lidheni Walkman-in tuaj me kompjuter të kyçur.

• Windows 7 ose më të vjetër: [Start] — [Computer] — [WALKMAN] — [FOR\_WINDOWS] — [Help\_Guide\_Installer(.exe)]. • Windows 8: [Start screen] — [Desktop] — [File Explorer] — [Computer] — [WALKMAN] — [FOR\_WINDOWS] — [Help\_Guide\_ • Windows 8.1: [Desktop] — [File Explorer] — [This PC] — [WALKMAN] —

skedarin për ekzekutim në Walkman. **2** Hapeni dosjet më poshtë dhe klikoni dy herë në

- 
- 
- 
- 
- Installer(.exe)].
- 
- 
- Installer\_for\_mac].
- instalimin.
- 

[FOR\_WINDOWS] — [Help\_Guide\_Installer(.exe)]. • Mac: [Finder] — [WALKMAN] — [FOR\_MAC] — [Help\_Guide\_ **3** Ndiqni udhëzimet në ekran për të kompletuar

**4** Për të lexuar Help Guide, klikoni dy herë në ikonën ose shkurtesën që është krijuar në kompjuterin tuaj.

## **Këshillë**

• Nëse [USB connected] paraqitet në ekran, prekni [Turn on USB storage]

për të lidhur Walkman-in tuaj. ekranit.

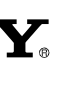

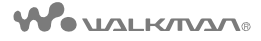

## 5 4 1 4 2 9 1 1 \* (1)

• Nëse keni ndryshuar llojin e lidhjes USB në rregullim tjetër përveç MSC modit, ndryshoni modin në MSC sërish duke prekur [Connected as USB Storage] në panelin e njoftimeve, që mund të gjeni duke tërhequr shiritin e statusit në maje të